## **RDKM Jenkins Utilities and Tools**

- [Overview](#page-0-0)
- [RDKM Jenkins Access](#page-0-1)

## <span id="page-0-0"></span>**Overview**

The CMF Team maintain an RDK-M Jenkins instance where members of the RDK-M Team can

- Access utilities and tools for
	- o Creating Image Download Links
	- <sup>o</sup> Getting list of changes between
		- Branches **Builds**
		-
	- Reserve a CMF Build Slave for performing builds <https://jenkinsrdkm.cmf.code.rdkcentral.com/view/utils/>

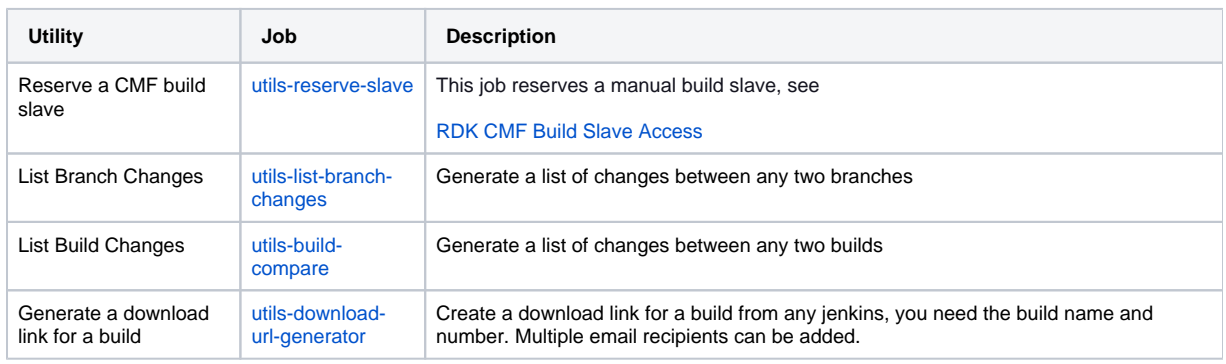

- View build logs of platform builds (Broadcom, Amlogic, Realtek)
	- Links to build jobs for contributions are available from rdkcentral Gerrit and Github
	- TIP: Use the consoled output parsed link from the build job instance to go straight to build errors
	- <https://jenkinsrdkm.cmf.code.rdkcentral.com/view/build-target/>
	- o More info on VA builds and manifests here: [CMF Video Accelerator Builds](https://wiki.rdkcentral.com/display/CMF/CMF+Video+Accelerator+Builds)
- Check Status of nightly CI on tip (dunfell/kirkstone) and nightly branches
	- <https://jenkinsrdkm.cmf.code.rdkcentral.com/view/nightly/>
	- <https://jenkinsrdkm.cmf.code.rdkcentral.com/view/community/>
	- $\circ$  To get list of changes for all platforms between latest and previous nightly branch see [nightly-branch-changes](https://jenkinsrdkm.cmf.code.rdkcentral.com/view/nightly/job/nightly-branch-changes/)
	- To check status of **nighty builds on TIP** see [nightly-run-va](https://jenkinsrdkm.cmf.code.rdkcentral.com/view/nightly/job/nightly-run-va/)
	- To check status of **nightly branch CI builds and test** see

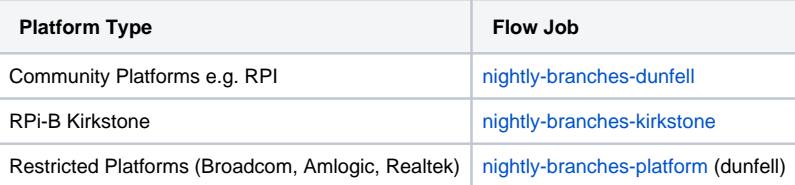

- View the CMF Sanity Test Flows
	- <sup>o</sup> Device Logs
	- <sup>o</sup> Video Captures and Screen Shots
	- <sup>o</sup> Results
	- <https://jenkinsrdkm.cmf.code.rdkcentral.com/view/test/>
	- <sup>o</sup> More info on tests here: [CMF Video Sanity Tests](https://wiki.rdkcentral.com/display/CMF/CMF+Video+Sanity+Tests)

## <span id="page-0-1"></span>RDKM Jenkins Access

RDK-M team members have automatic access provided they are members of the RDKM\_Team LDAP group and are on the Comcast Full VPN

[https://remote.vpn.comcast.net/f](https://remote.vpn.comcast.net/)ull

Login is your **rdkcentral** account

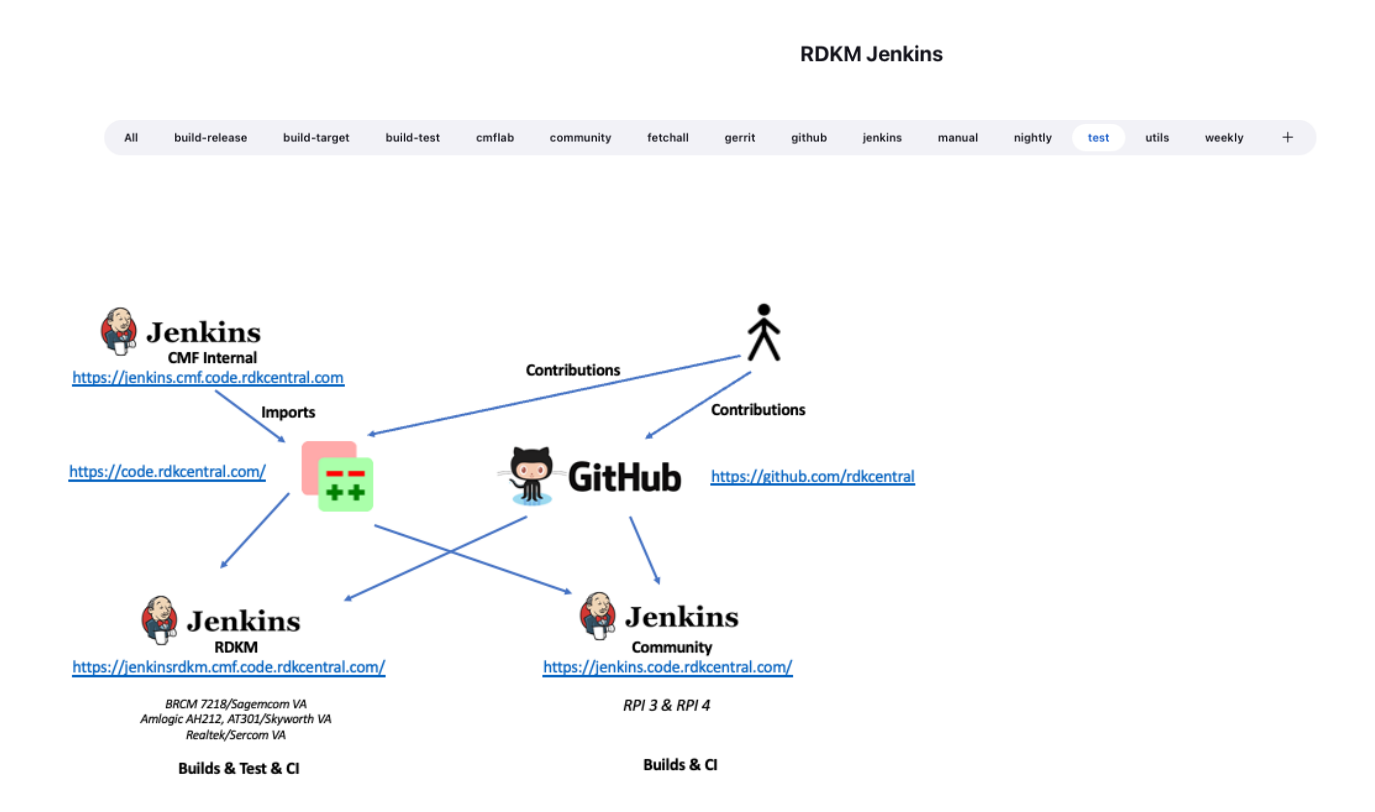